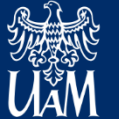

**JNIWERSYTET IM. ADAMA MICKIEWICZA W POZNANIU** 

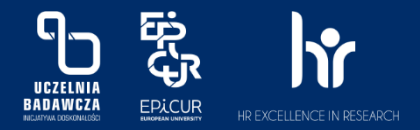

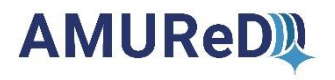

# **Deponowanie danych badawczych**

# **w Repozytorium AMUReD**

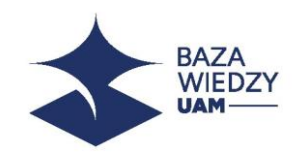

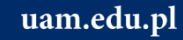

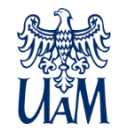

#### **1. Deponowanie danych badawczych należy rozpocząć od zalogowania się do Bazy Wiedzy UAM.**

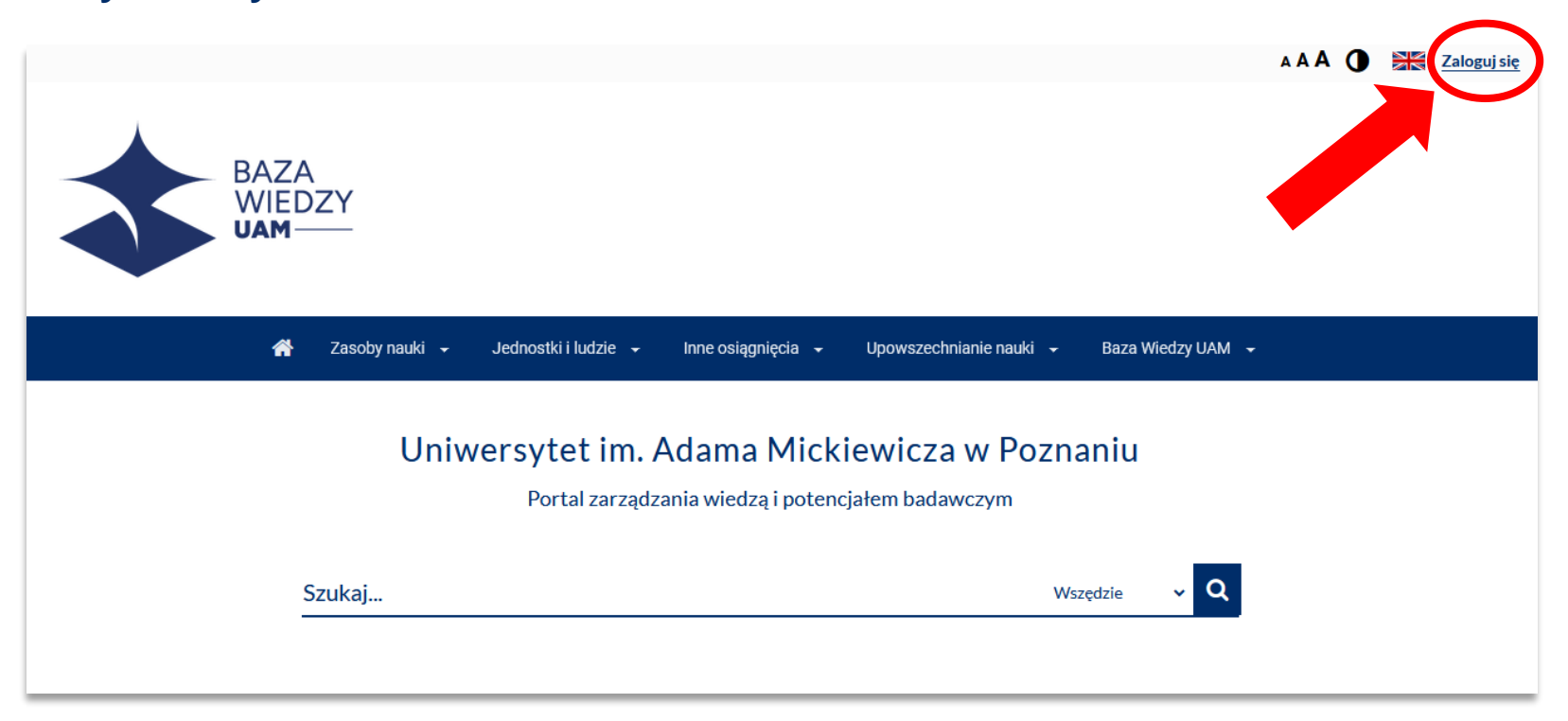

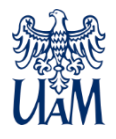

#### 2. Następnie należy wybrać przycisk "Dodaj osiągnięcie/publikację/dane **badawcze".**

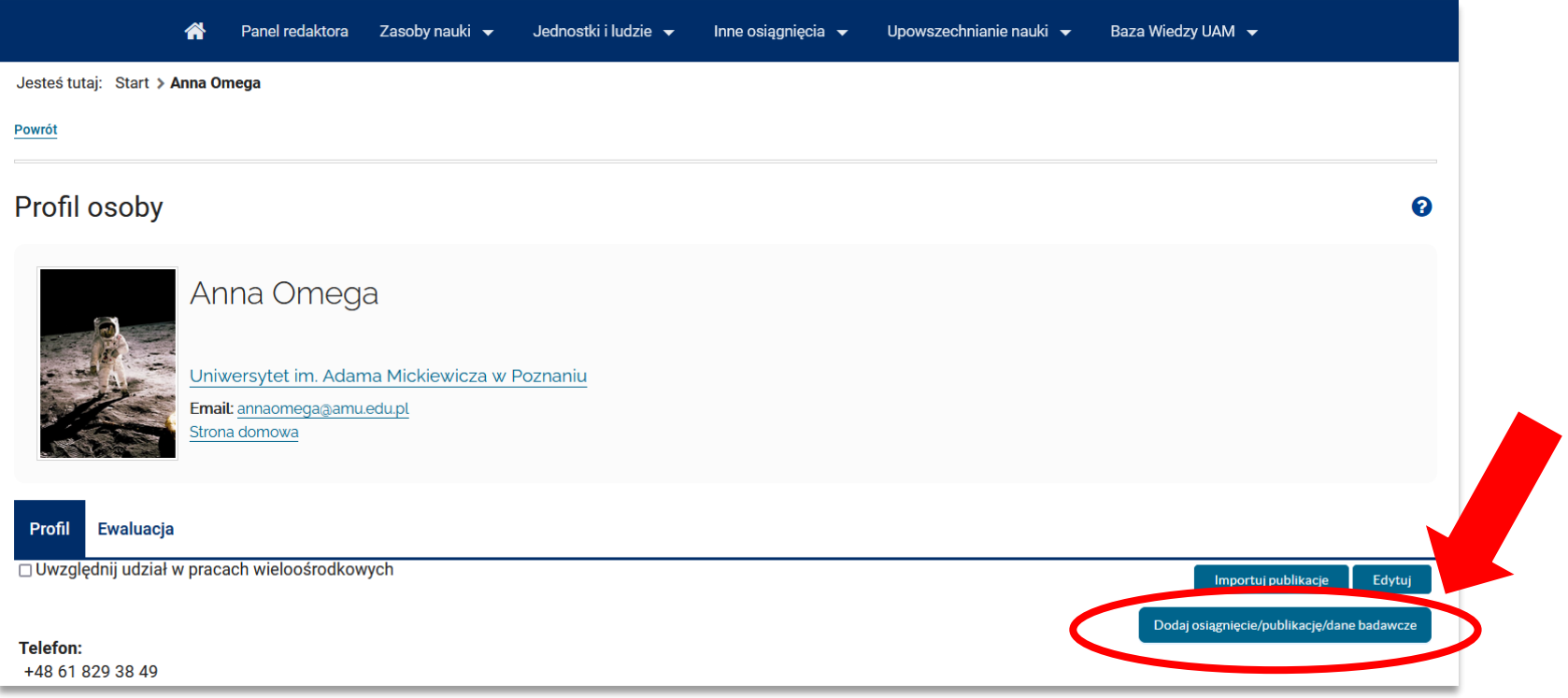

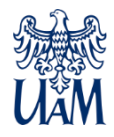

## 3. Z dostępnej listy proszę wybrać opcję "Dodaj dane badawcze".

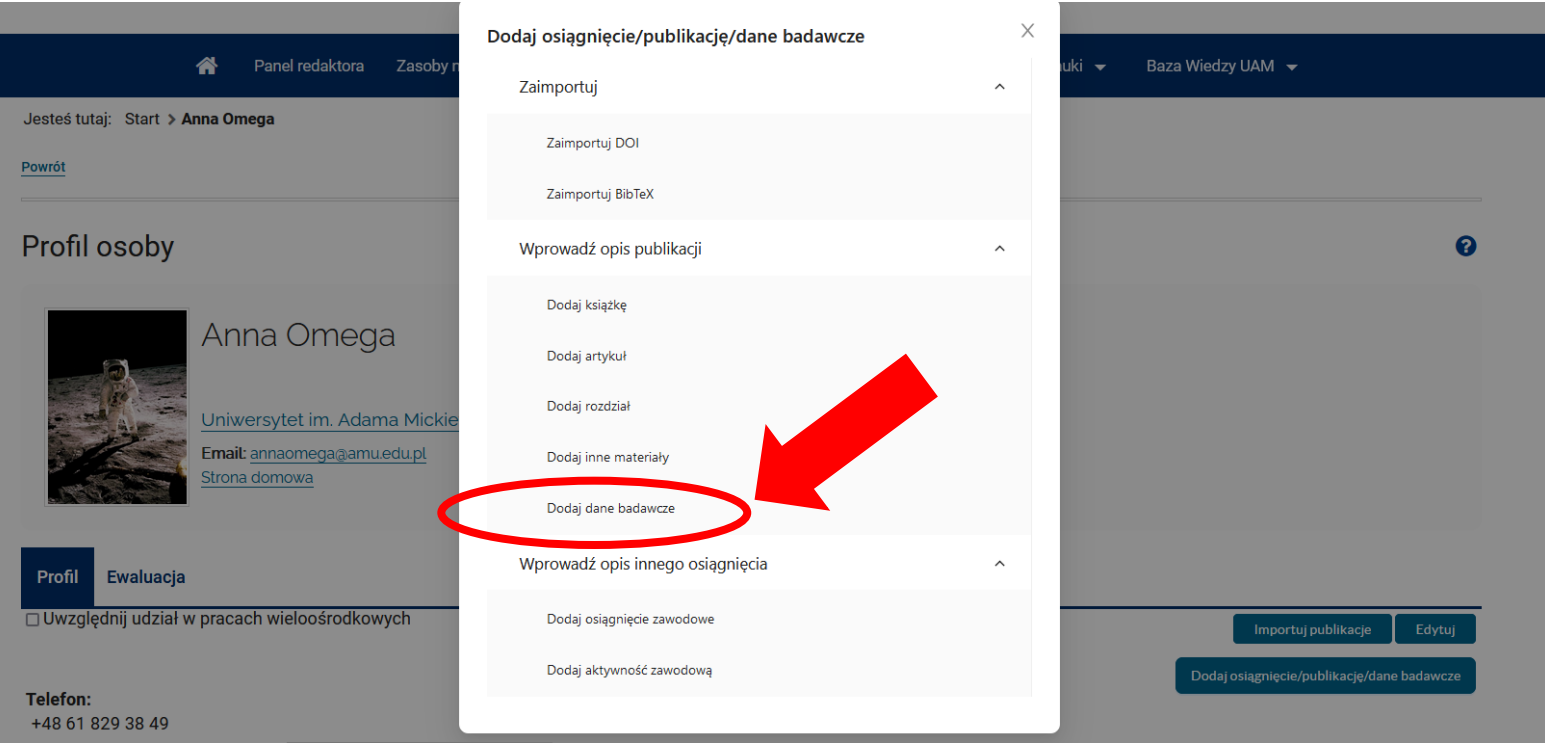

### **4. W formularzu proszę wypełnić wszystkie pola obowiązkowe i opcjonalne oraz wgrać plik z danymi badawczymi.**

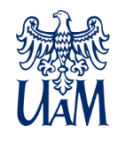

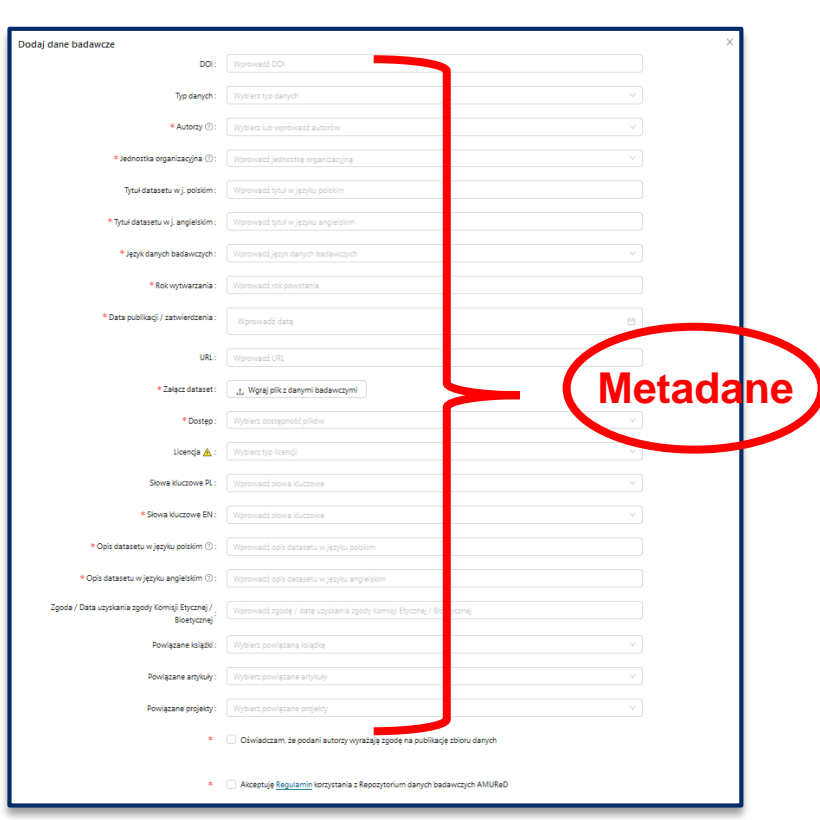

**Uwaga:**

- ➢ **do jednego rekordu można dołączyć maksymalnie 10 plików o pojemności 200 MB każdy**
- ➢ **istnieje możliwość umieszczenia wyłącznie metadanych danych badawczych wraz z numerem DOI, odsyłającym do innego repozytorium**
- ➢ **po wprowadzeniu adresu URL, który odsyła do innego repozytorium, nie trzeba wgrywać pliku z danymi**

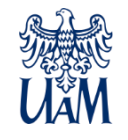

#### **5. W przypadku dostępu Open Access/Embargo proszę wybrać odpowiednią licencję Creative Commons.**

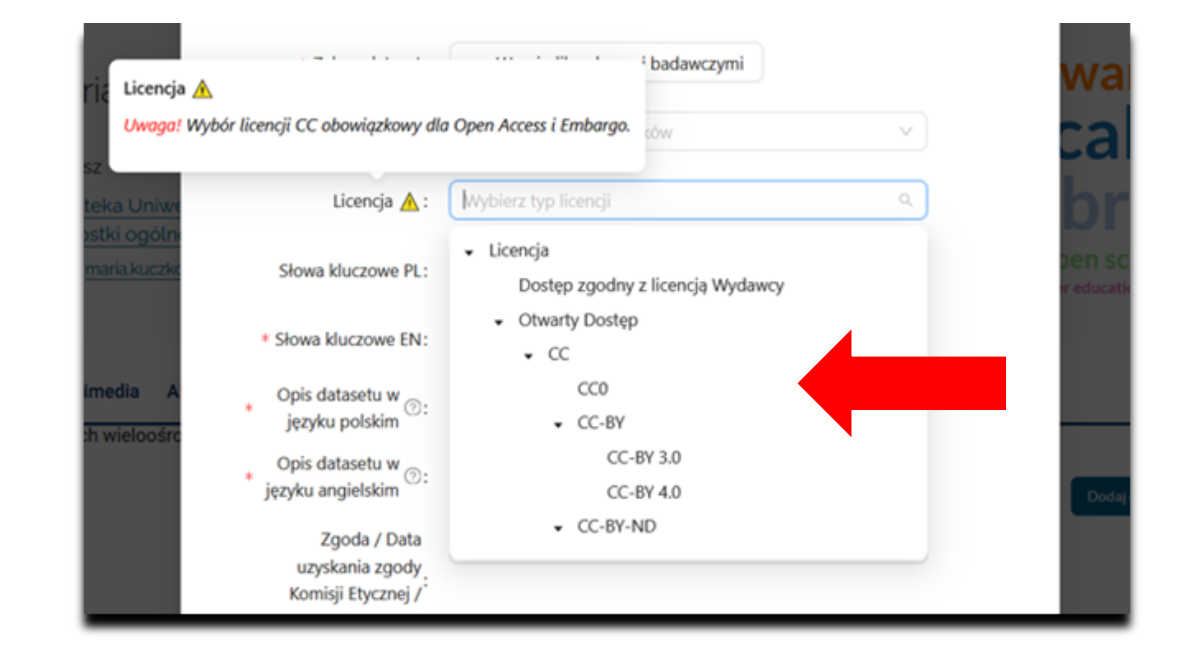

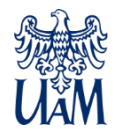

#### **6. Zaakceptowanie Oświadczenia oraz Regulaminu repozytorium AMUReD jest obowiązkowe.**

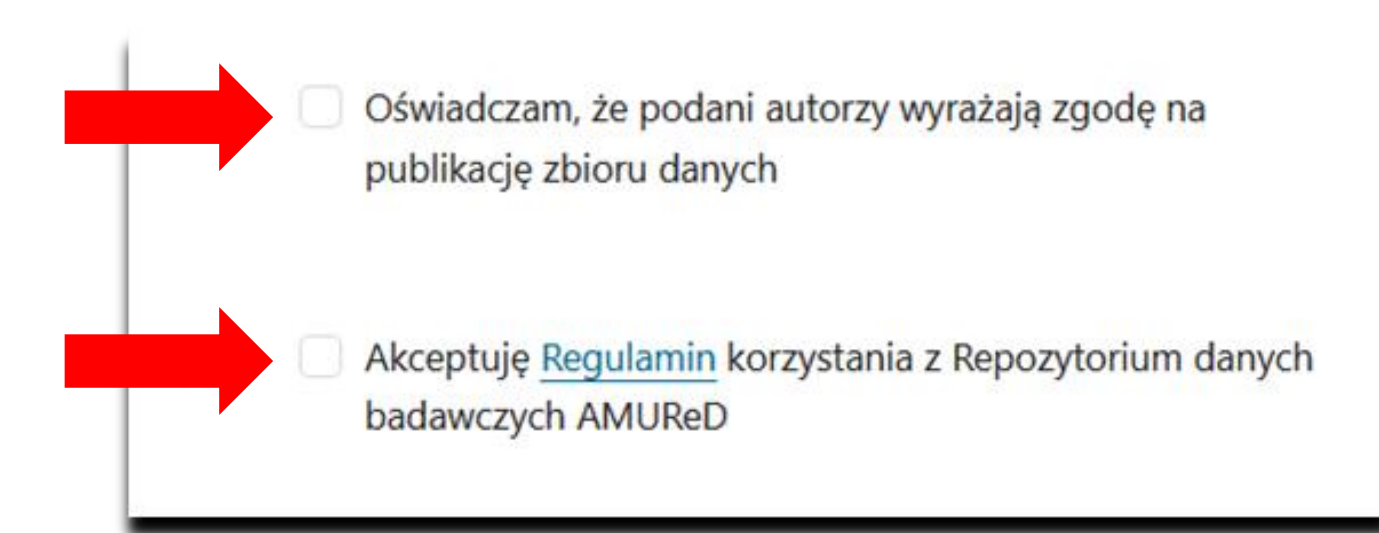

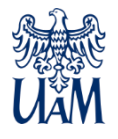

### **7. Proszę wybrać przycisk "Dodaj", aby zdeponować dane badawcze.**

Oświadczam, że podani autorzy wyrażają zgodę na publikacje zbioru danych

Akceptuję Regulamin korzystania z Repozytorium danych badawczych AMUReD

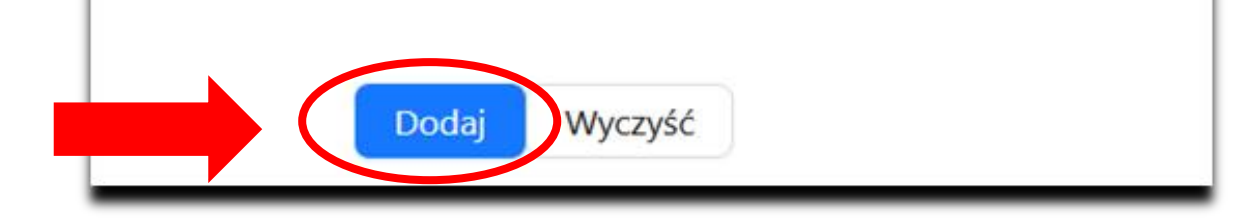

**8. Po zaakceptowaniu rekordu przez redakcję Repozytorium AMUReD, dane będą widoczne publicznie, a osoba deponująca zostanie o tym poinformowana mailowo.** 

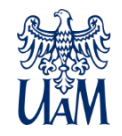

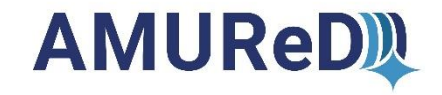

# **W przypadku problemów z deponowaniem, prosimy o kontakt z redakcją Repozytorium AMUReD pod adresem mailowym:**

**danebadawcze@amu.edu.pl** 

**lub telefonicznie pod numerem 61 / 829 3878.**

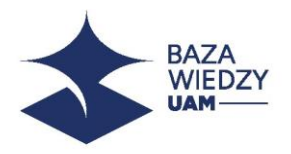